## 6.0.3. Конструктор модулей

Логика создания модуля программы:

- 1. Заполняются поля раздела "Основное".
- 2. Выбирается привязка модуля к разделам. Выбор компетенции и/или модулей компетенции влечет за собой импорт значений ряда параметров из раздела "Компетенции" (см.п.3).
- 3. Заполняются поля раздела "Параметры". Импорт данных из выбранной компетенции для следующих параметров: "Ожидаемые результаты обучения", "Материально-техническое обеспечение", "Квалификация преподавателя".
- 4. Формируется раздел "Учебно-тематический план". Сначала создается тема (определяются ее параметры), для темы создаются занятия (определяются его параметры). Трудоемкость занятий суммируется в теме, трудоемкость тем суммируется в модуле.
- 5. Модули после создания включаются в состав программы. Поиск модулей для программы осуществляется по фильтрам: "Наименование модуля", "Компетенция", "Профессиональная область", "Профессия", "Вид программы", "Категория обучающихся", "Требования к уровню образования", "Адаптация для лиц с ОВЗ".

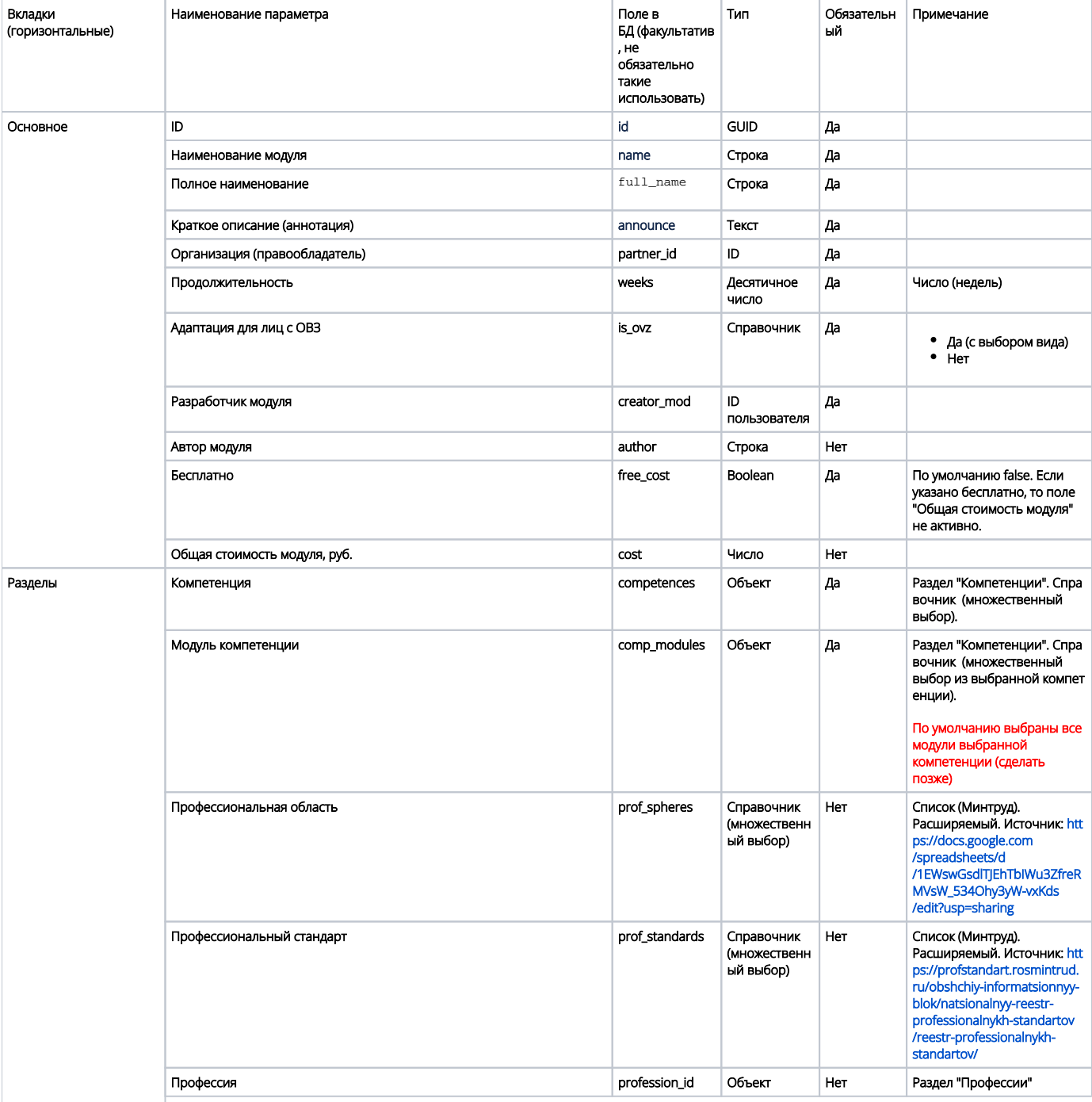

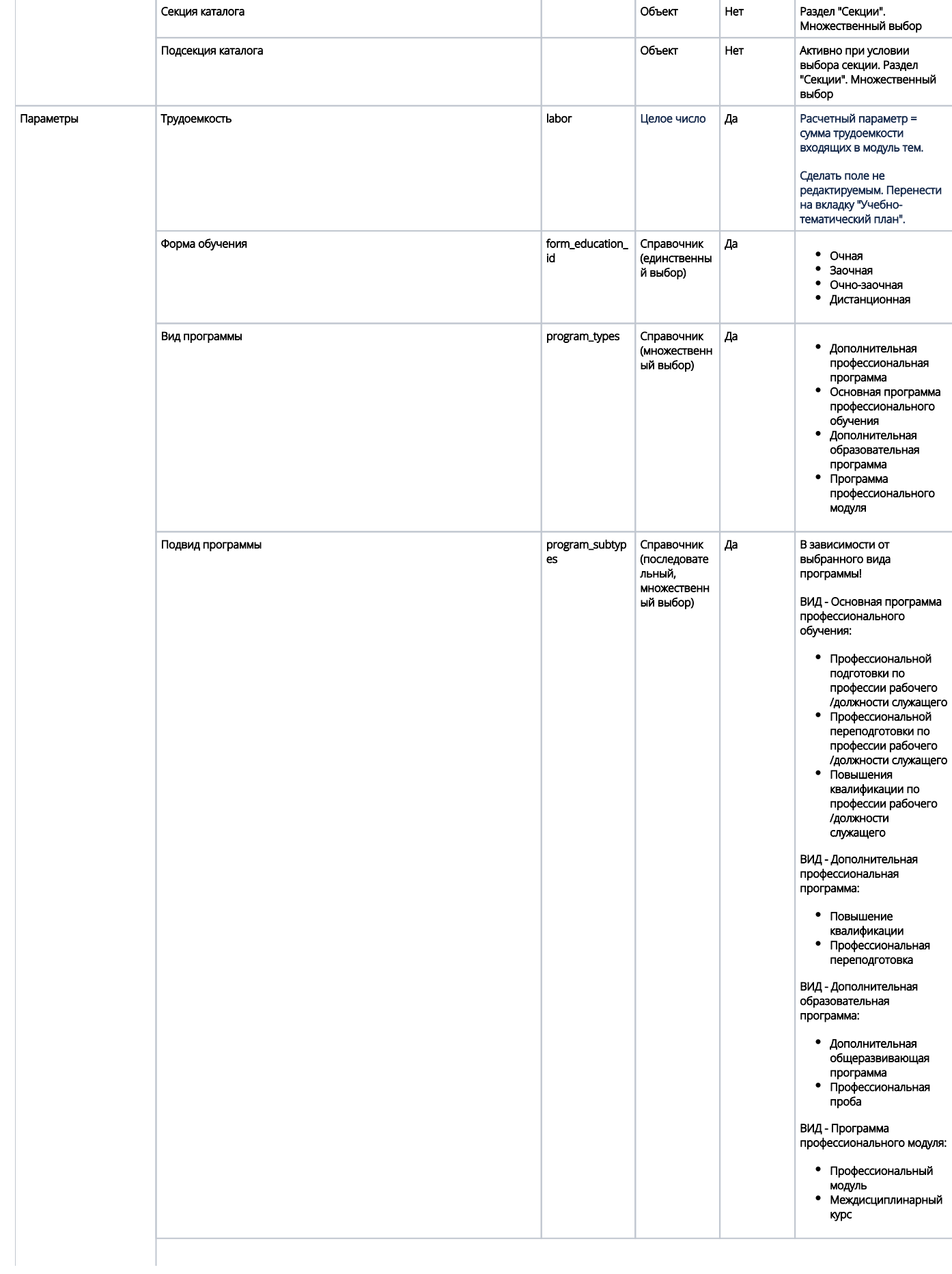

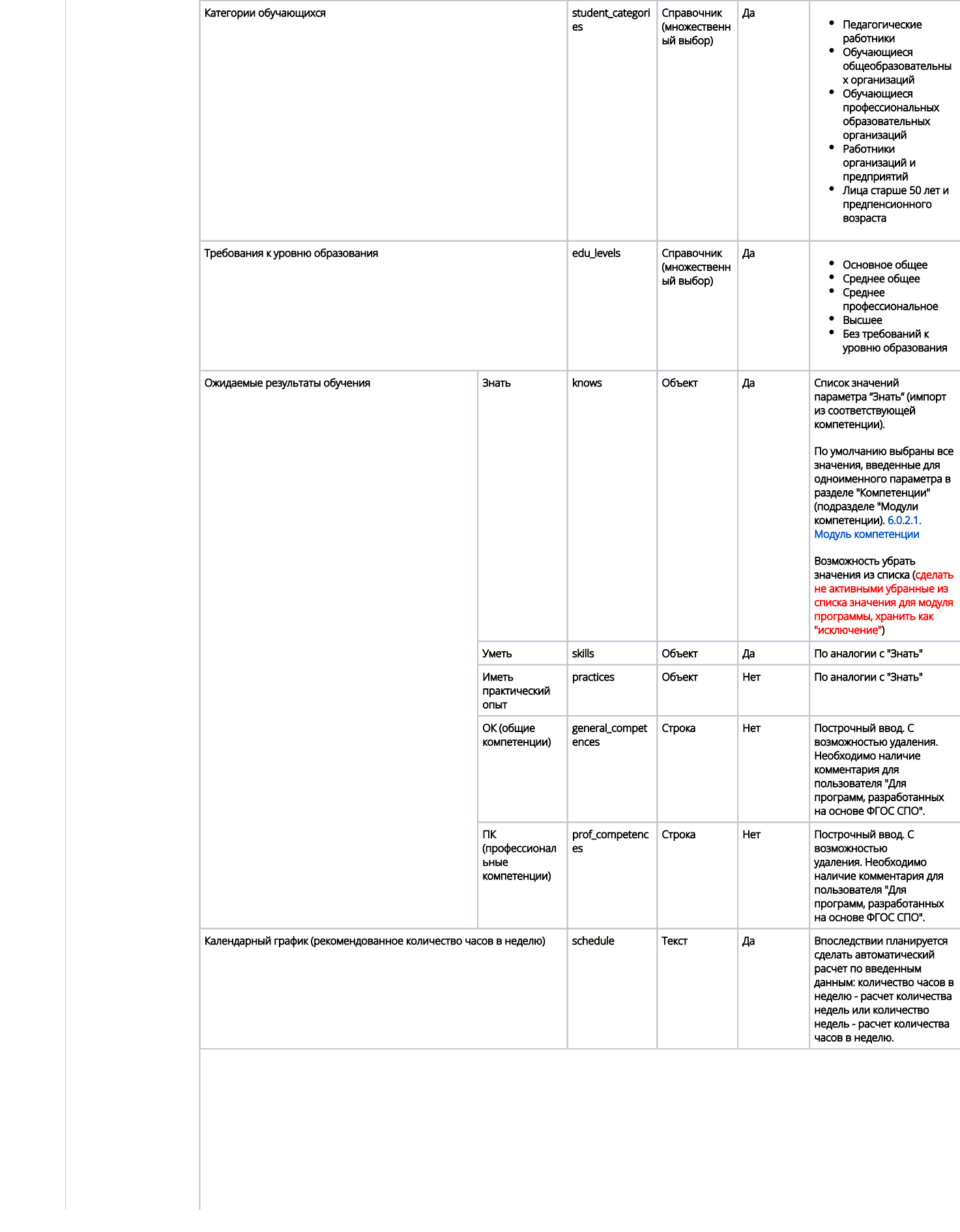

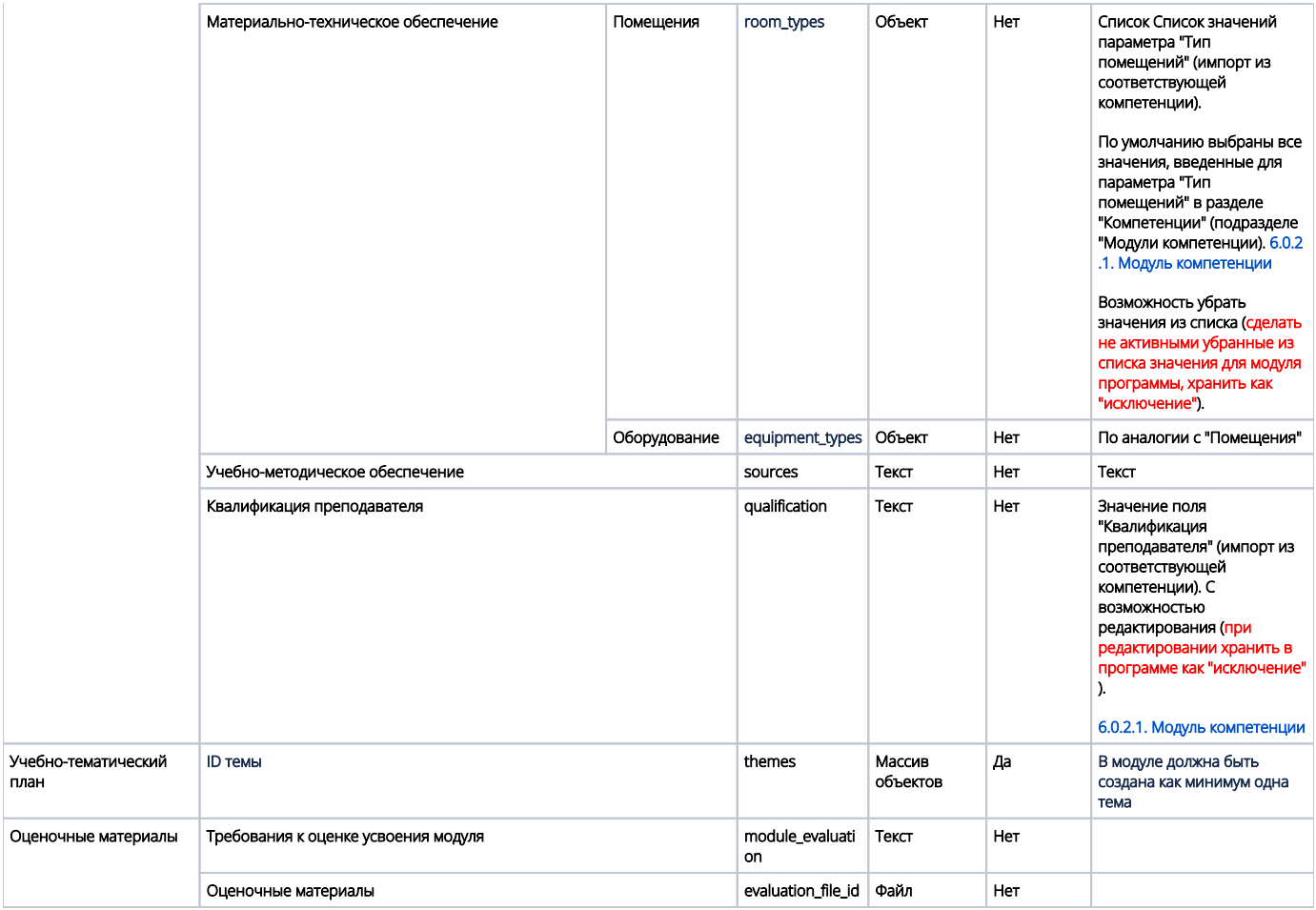